組合員の皆さまへ

重要な お知らせ

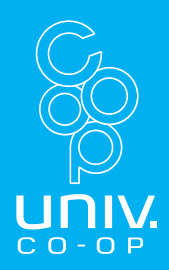

# スマホをお持ちでない方は、<br>バソコンからサインアツプを

### **3STEPでパソコンからも サインアップ可能です!**

**●登録をしないと23年1月~電子マネーが 使用できなくなります。 ●スマホを持っていない方や、パソコンか らサインアップをご希望の方は、こちらの 案内に従ってサインアップをお願いいたし ます。**

#### **必ず以下の手順通りに作業をお願いいたします。 順番を間違えると正しく認証できない可能性があります。**

#### **STEP1:メールアドレスの確認**

**<https://cdsconnect-release.univ.coop/promotion/welcome> 登録のメールアドレスを確認します。 登録がない方は、新規で登録を行います。**

#### **STEP2:マイポータルの登録**

**<https://krm-system.powerappsportals.com/> マイポータルへの登録を行います。 登録にはSTEP1で確認したアドレスと電話番号が必要です。**

#### **STEP3:PokePay認証**

**<https://cm.univ.coop/mypage/login.php>**

**電子マネー機能の認証を行います。**

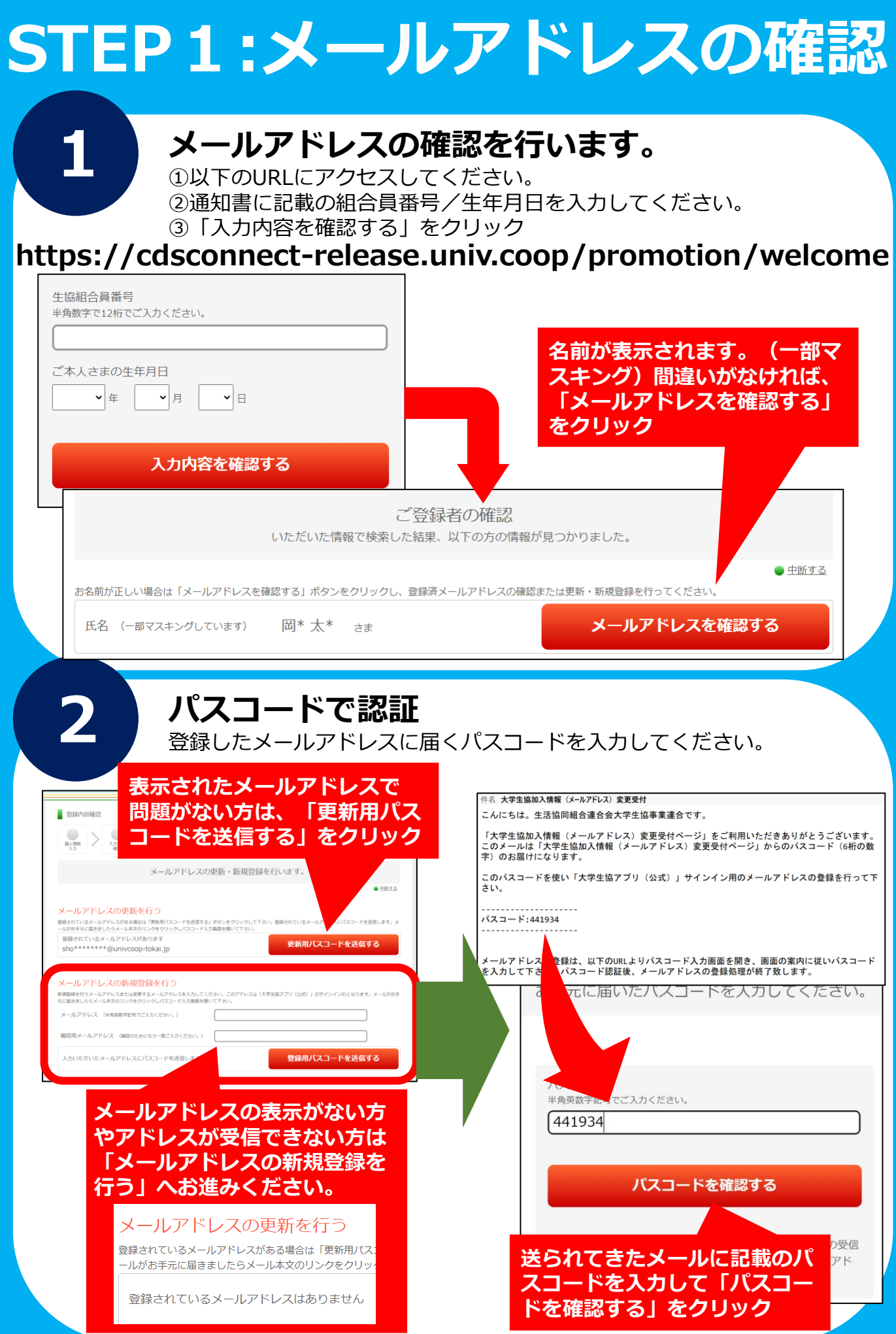

# **STEP2:マイポータルの登録**

#### **マイポータルへの登録を行います。**

**1**

①以下のURLにアクセスしてください。 ②右上の「サインイン」ボタンからサインイン画面にアクセスします。 ③サインイン画面右下の「今すぐサインアップ」をクリック

#### **https://krm-system.powerappsportals.com/**

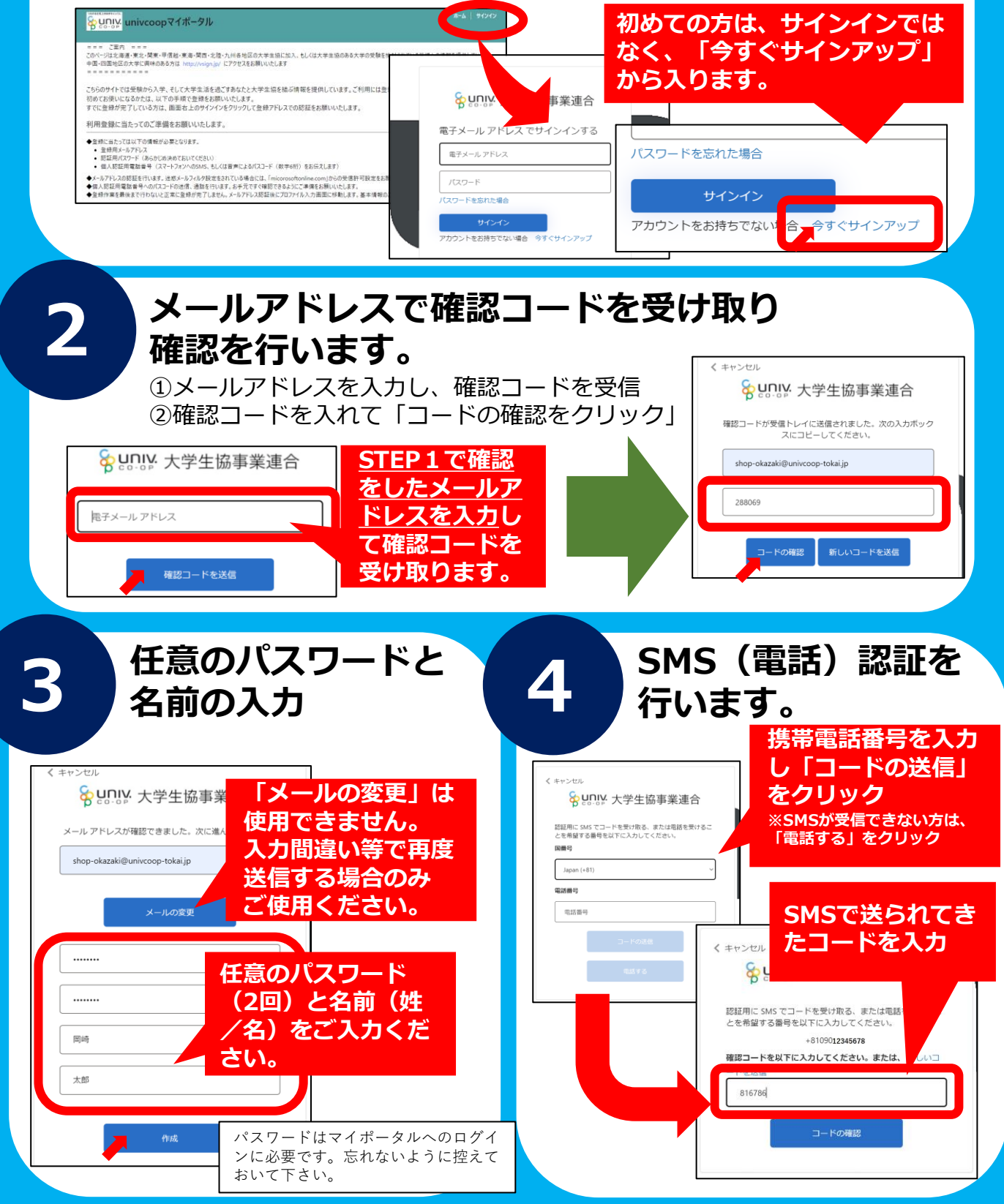

## **STEP3:PokePay認証**

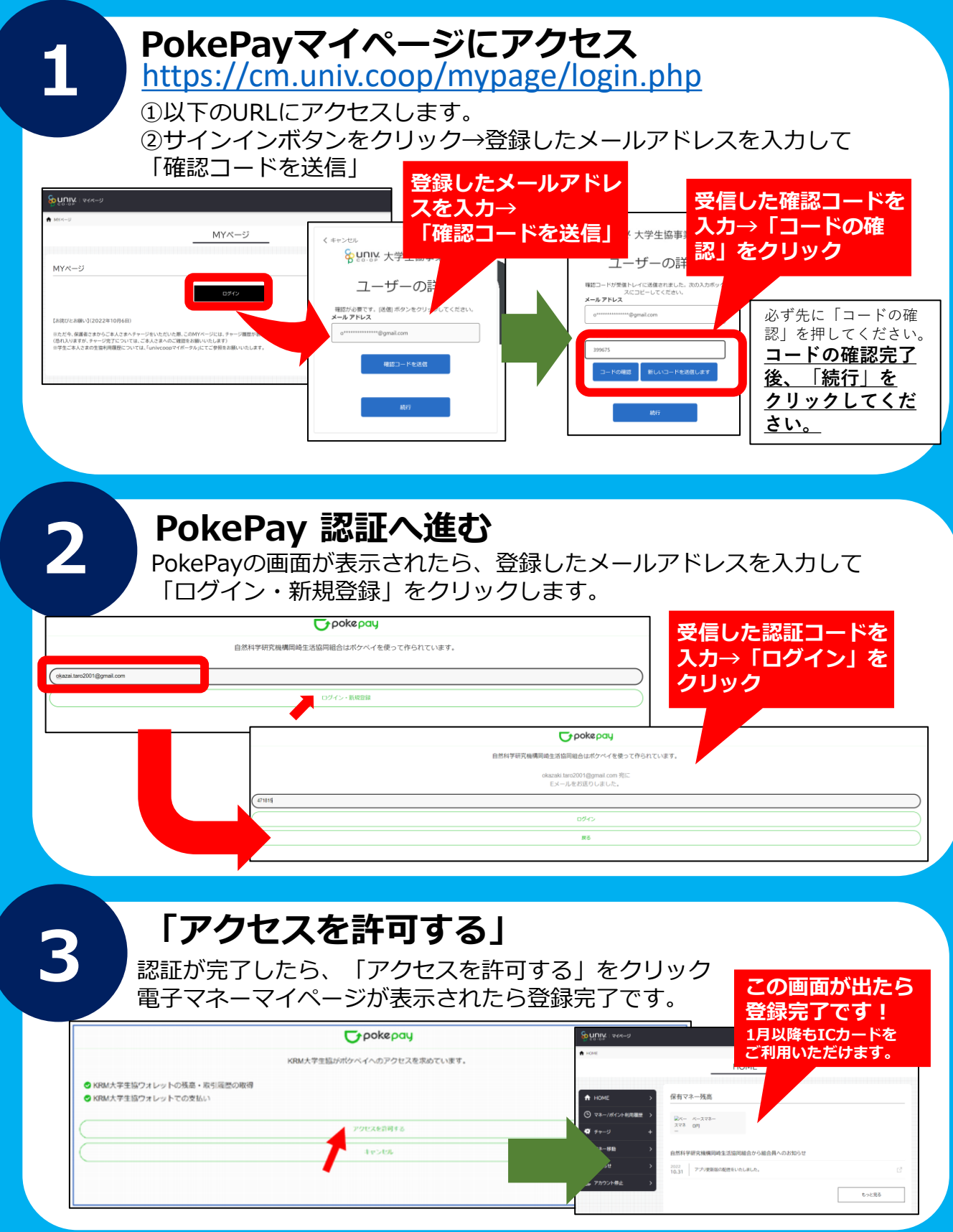

**認証・登録時のエラーや ご不明点等ございましたら、生協までお問い合わせください。**